# **1. Installation**

# **Handbücher**

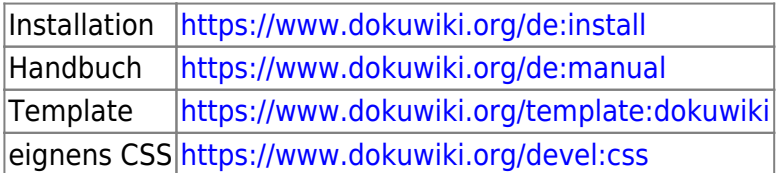

## **Installation**

Die schnellste und einfachste Art der Neuinstallation ist, auf folgender Seite das Script herunter zu laden:<https://www.dokuwiki.org/de:install:downloader> Auf neuen Webspace kopieren und ausführen. Fertig.

## **Konfiguration**

folgende Einstellungen sollten geändert werden: Admin → Konfiguration

## **Seitenname**

Name der Seite eintragen Keyword: title Wert: z.B. MeineSeite

## **Sprache ändern**

Einloggen und oben auf ADMIN klicken CONFIGURATION SETTING wählen und nach dem Keyword "lang" suchen. Auf DE stellen und ganz unten auf "save".

### **erste Überschrift in einem Beitrag als Menübezeichnung nutzen**

Damit im Menü die Überschrift als Menubezeichnung erscheint Keyword: useheading Wert: immer

### **Seiten verstecken**

Seiten welche nicht angezeigt werden sollen wie z.B. Sidebar Keyword: hidepages Wert: (\_views|sidebar)

## **Zielfenster für Externe Links**

Keyword: target»extern Wert: \_blank

#### **Bilder Qualität**

Keyword: jpg\_quality Wert: 100

### **"Zuletzt angesehen" ausschalten**

Keyword: breadcrumbs Wert: Anzahl der Einträge im "Krümelpfad" =  $0$ 

## **"Sie befinden sich hier" einstellen**

Keyword: youarehere Wert: angehakt

#### **Email Adressen im Content unleserlich machen**

KeyWord: mailguard Wert: E-Mail-Adressen schützen: immer

## **Sidebar (linkes Menü) anlegen**

Im Suchfeld ":sidebar" eingeben Jetzt Seite anlegen und einen Inhalt z.B. "Hauptmenü" eingeben. Speichern

## **Logo und Favicon ändern**

Im Medienmanger die Dateien "logo.png" und "favicon.ico" ins Root kopieren. [https://www.dokuwiki.org/template:dokuwiki#changing\\_the\\_logo](https://www.dokuwiki.org/template:dokuwiki#changing_the_logo)

## **Eigenes CSS**

Im Verzeichnis conf die Datei userstyle.css anlegen und die CSS Änderungen darin vornehmen

conf/userstyle.css

## **Seitenname ausblenden**

in der CSS Datei /conf/userstyle.css folgenden Eintrag

#### [download](https://wiki.hennweb.de/doku.php?do=export_code&id=wiki_anleitung:1installation&codeblock=0)

```
#dokuwiki header h1 span {
     display: none;
}
```
# **Fusszeile ausblenden**

in der CSS Datei /conf/userstyle.css folgenden Eintrag

## [donwload](https://wiki.hennweb.de/doku.php?do=export_code&id=wiki_anleitung:1installation&codeblock=1)

```
/* Fußzeile DOKUWIKI Buttons ausschalten */
#dokuwiki footer > .pad > .buttons {
     display: none;
}
```
# **Farben ändern**

in der CSS Datei /conf/userstyle.css die Farben neu definieren

# **Seitenname aus Header entfernen**

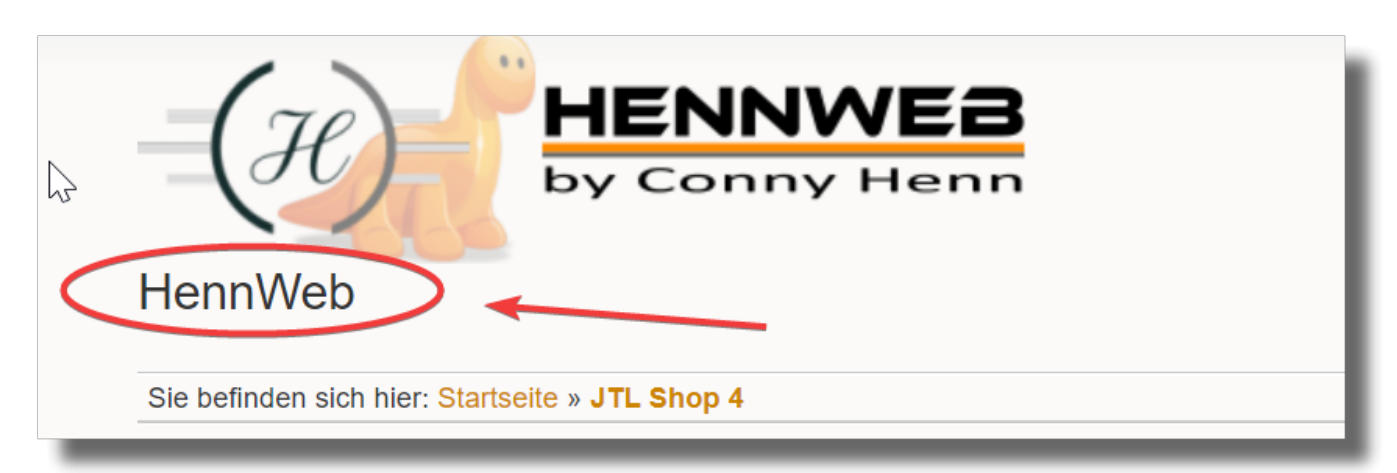

In CSS Datei: conf/userstyle.css Folgenden Eintrag:

```
 /* Name der Seite im Menü ausschalten */
  #dw__title {
 display: none;
 }
```
# **Besucherzähler / Seite neu anlegen**

beides wird in der Datei inc/template.php bei Zeile 875 eingebaut

# **CSS**

Geändert: im Verzeichnis /lib/tpl/dokuwiki die Datei header.html erstellen. Last update: 08/11/2020

In diese Datei folgendes einfügen:

```
<link rel="stylesheet" type="text/css"
href="/lib/tpl/dokuwiki/css/eigenes.css" />
```
Änderungen von CSS in folgender Datei machen: Verzeichnis: dokuwiki/lib/tpl/dokuwiki/css Datei: eigenes.css

Änderungen an der Standard CSS in folgender Datei machen. (möchte man weiter CSS einbinden so ändert man das in der STYLE.INI im Template Ordner)

Verzeichnis: dokuwiki/lib/tpl/dokuwiki/css Datei: eigenes.css

# **Sprachdatei ändern**

Datei: Inc\Lang\De\lang.php

Suchen: Seitenleiste Ersetzen: Menü

From: <https://wiki.hennweb.de/> - **HennWeb**

Permanent link: **[https://wiki.hennweb.de/doku.php?id=wiki\\_anleitung:1installation&rev=1604846854](https://wiki.hennweb.de/doku.php?id=wiki_anleitung:1installation&rev=1604846854)**

Last update: **08/11/2020 15:47**

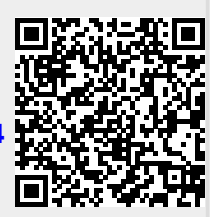